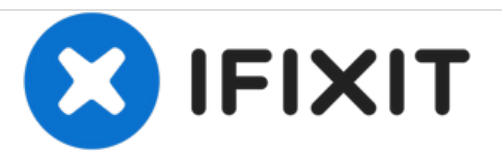

# **Dell Inspiron 1210 Reemplazo del disco duro**

Escrito por: Terrence15

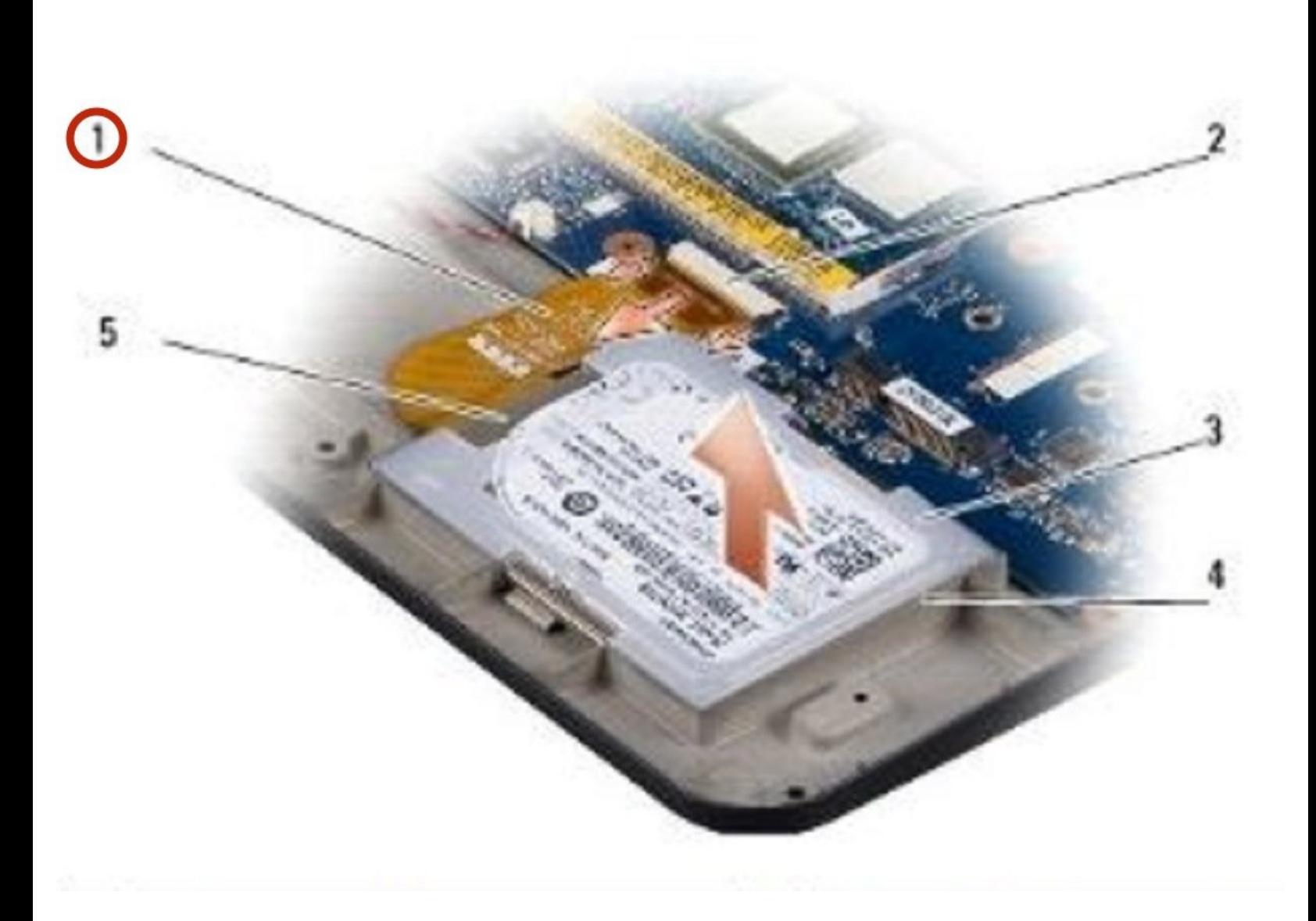

## **INTRODUCCIÓN**

En esta guía, le mostraremos cómo extraer y reemplazar el disco duro.

 $\sigma^{\mu}$ **HERRAMIENTAS:**

Phillips #0 [Screwdriver](file:///Tienda/Tools/Phillips-0-Screwdriver/IF145-005) (1)

#### **Paso 1 — Sacando el cable del disco duro**

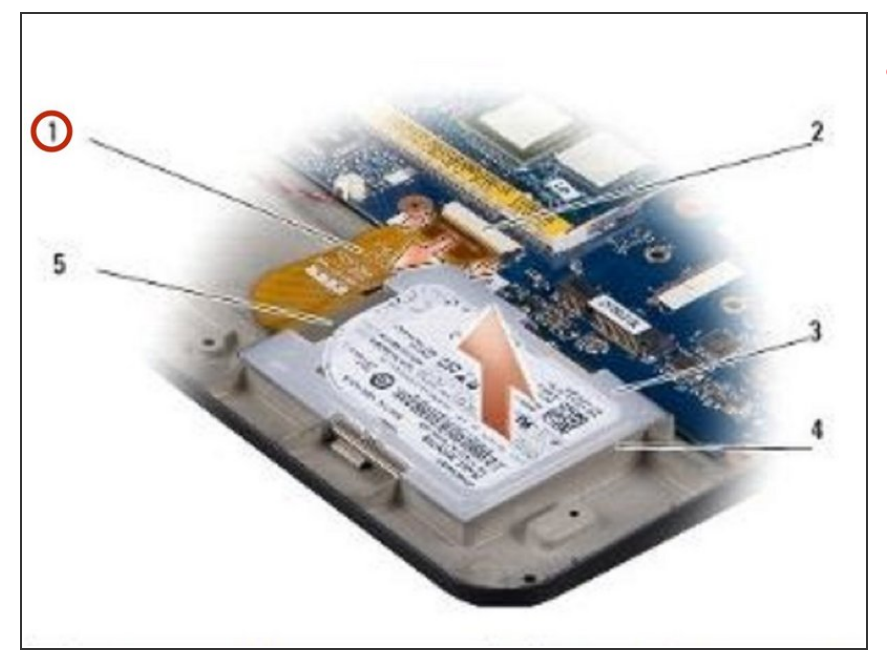

- **A** PRECAUCIÓN: Antes de trabajar dentro de su computadora, lea la información de seguridad que se envió con su computadora. Siga los [procedimientos](https://www.ifixit.com/Guide/Document/pdfjs/?file=https%253A%252F%252Fifixit-documents.s3.amazonaws.com%252FuoNKAgdHHJHNyUps.pdf#%255B%257B%2522num%2522%253A6%252C%2522gen%2522%253A0%257D%252C%257B%2522name%2522%253A%2522XYZ%2522%257D%252C72%252C720%252C0%255D) en Antes de comenzar.
- NOTA: cuando el disco duro no esté en la computadora, guárdelo en un embalaje antiestático protector (consulte "Protección contra descargas electrostáticas" en las instrucciones de seguridad que se envían con la computadora).
- Retire el cable del disco duro del conector de la placa del sistema del disco duro.

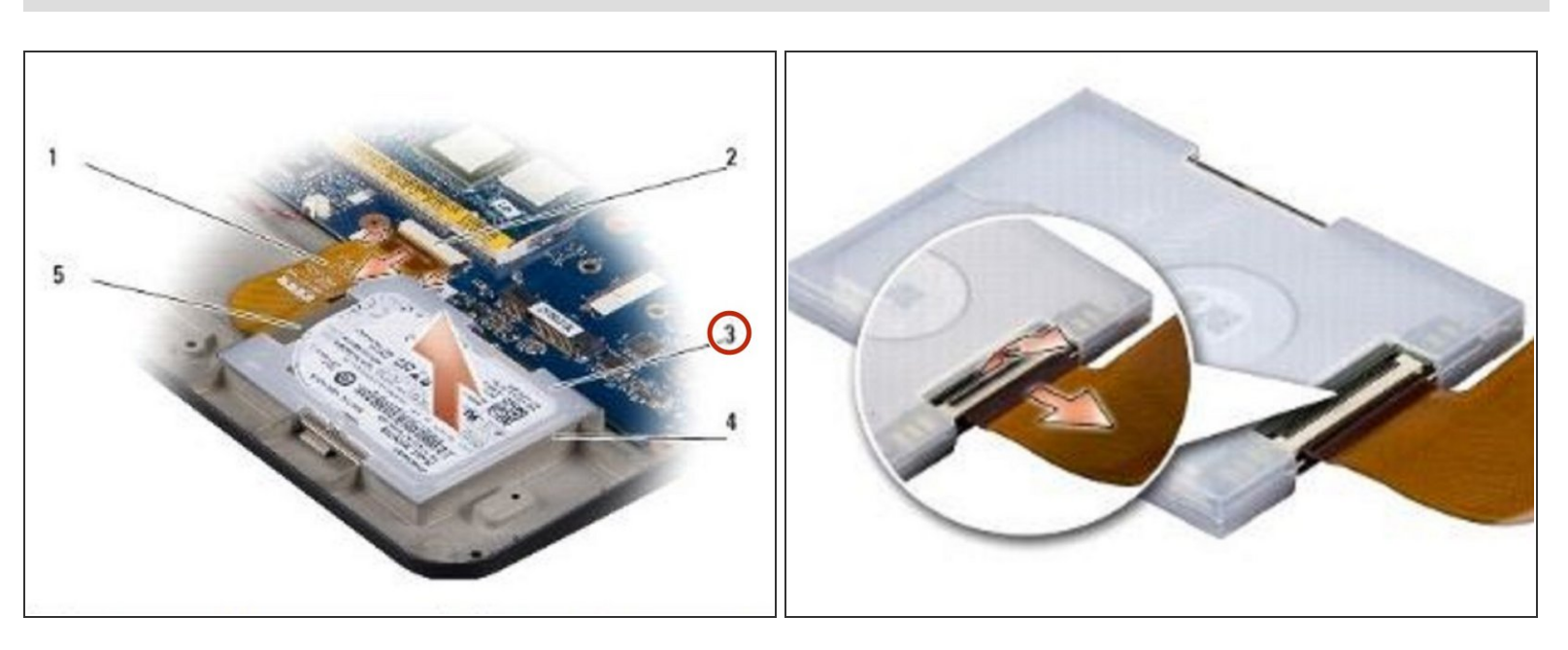

Levante el disco duro fuera del compartimiento del disco duro.

Este documento fue generado el 2021-05-05 03:21:15 PM (MST).

**Paso 2 — Levantando el disco duro**

#### **Paso 3 — Desconecta el cable**

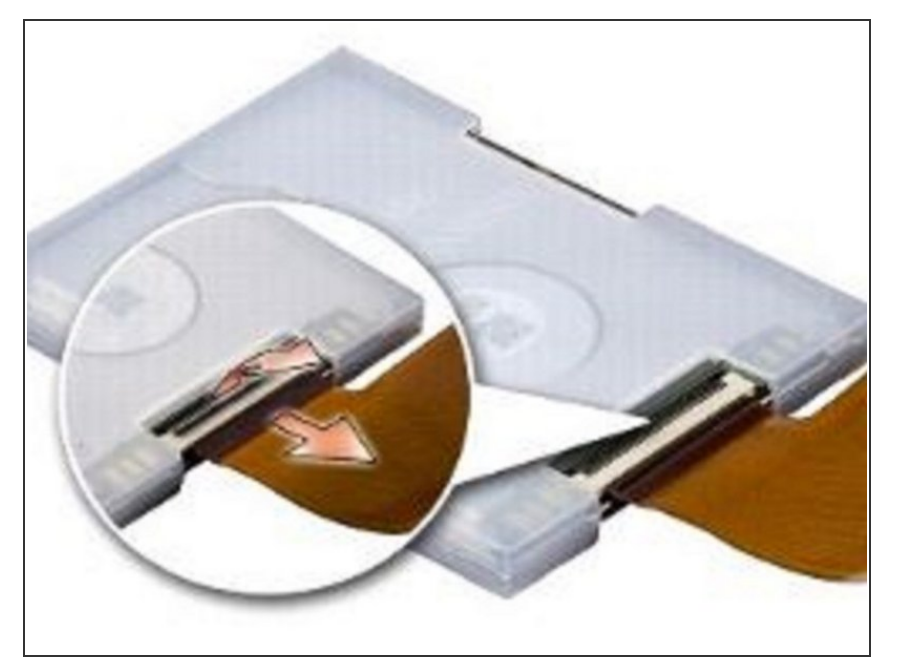

Desconecte el cable del disco duro del conector del cable del disco duro.  $\bullet$ 

#### **Paso 4 — Retire el disco duro**

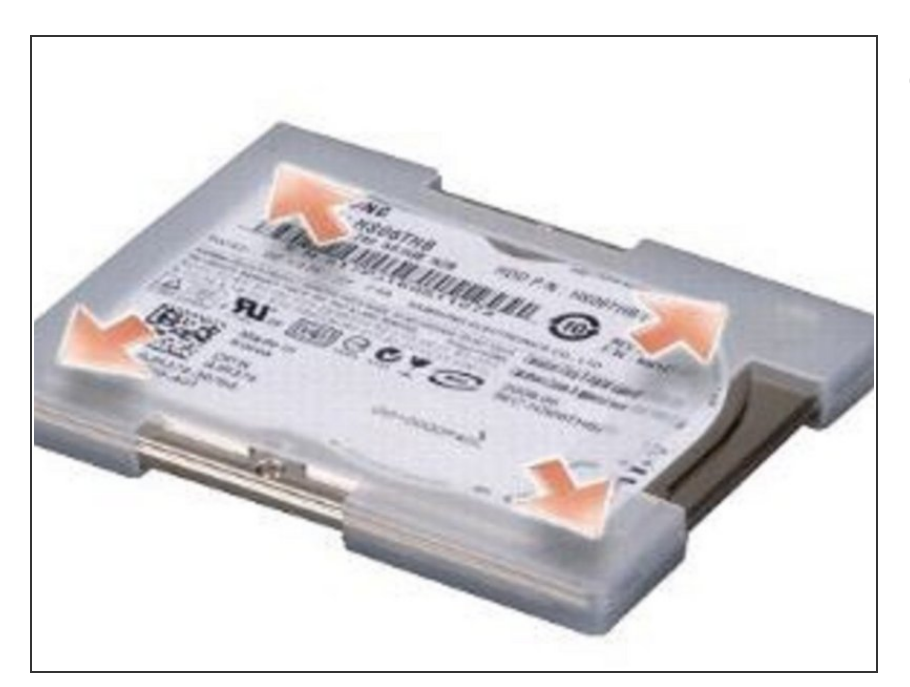

Retire el disco duro de la caja de goma.

#### **Paso 5 — Conectando el cable del disco duro**

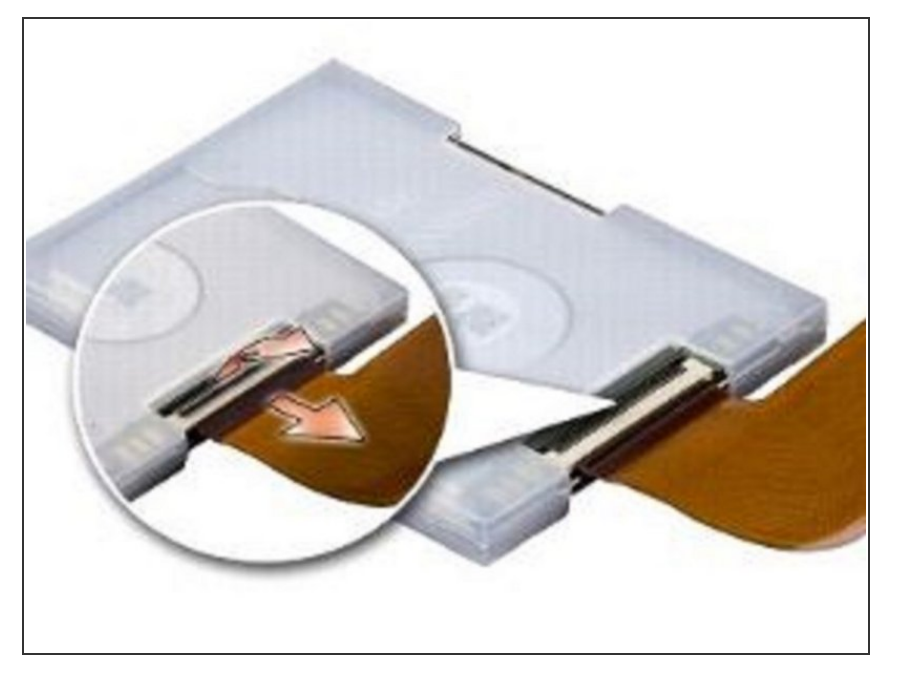

- Para reemplazar el disco duro, vuelva a colocar la caja de goma en el disco duro.  $\bullet$
- Conecte el cable del disco duro al conector del cable del disco duro.  $\bullet$

### **Paso 6 — Colocando del disco duro**

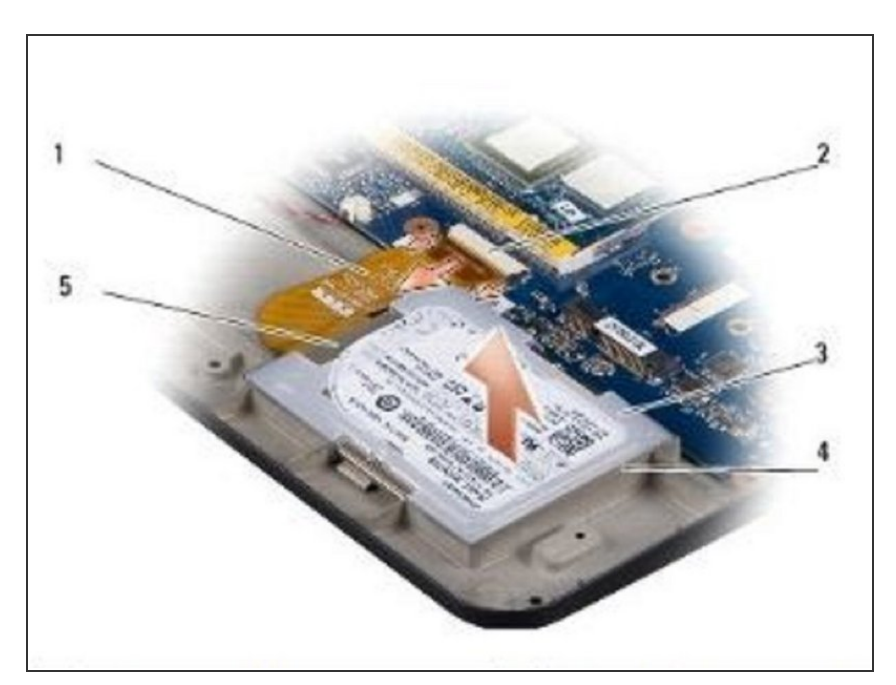

Coloque el NUEVO disco duro en el compartimiento del disco duro.

#### **Paso 7 — Conectando el cable del disco duro**

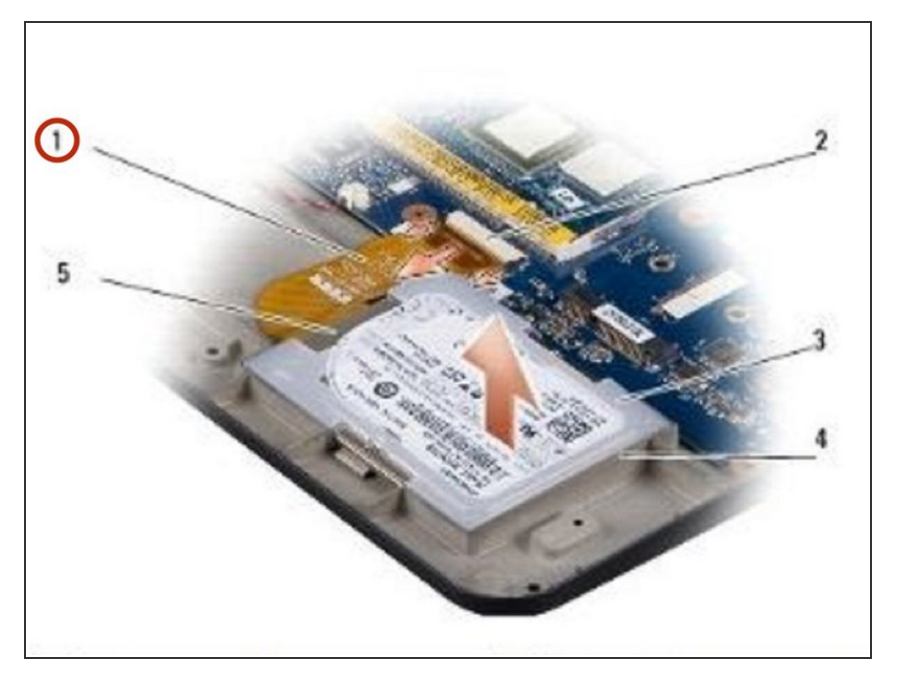

Conecte el cable del disco duro al conector de la placa del sistema del disco duro.  $\bullet$